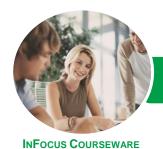

# Microsoft Project 2013

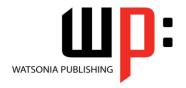

Level 1

Product Code: INF1364

ISBN: 978-1-925179-42-2

| * | General     |
|---|-------------|
|   | Description |

The skills and knowledge acquired in this course are sufficient for the learner to be able to use *Microsoft Project 2013* to create a new project, enter and work with tasks and resources, create a schedule, and print effective project information.

# Learning Outcomes

At the completion of this course you should be able to:

- start Microsoft Project and identify how it works
- explain some of the key concepts associated with project management
- create a new project file in Microsoft Project
- enter tasks into a project file
- create relationships between tasks in a project
- add resources, including labour, materials and equipment to a project
- understand and use resource assignment calculations
- assign resources to tasks using a number of different methods
- print various aspects of a project

Prerequisites

This course assumes little or no knowledge of *Microsoft Project 2013*. However, it would be beneficial to have a general understanding of personal computers and the Windows operating system environment. Some knowledge of working with files and folders on a computer are necessary.

Topic Sheets

112 topics

Methodology

The InFocus series of publications have been written with one topic per page. Topic sheets either contain relevant reference information, or detailed step-by-step instructions designed on a real-world case study scenario. Publications can be used for instructor-led training, self-paced learning, or a combination of the two.

Formats Available A4 Black and White, A5 Black and White (quantity order only), A5 Full Colour (quantity order only), Electronic Licence

Companion Products There are a number of complementary titles in the same series as this publication. Information about other relevant publications can be found on our website at **www.watsoniapublishing.com**.

This information sheet was produced on Monday, June 15, 2015 and was accurate at the time of printing. Watsonia Publishing reserves its right to alter the content of the above courseware without notice.

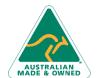

47 Greenaway Street Bulleen VIC 3105 Australia ABN 64 060 335 748 Phone: (+61) 3 9851 4000 Fax: (+61) 3 9851 4001 info@watsoniapublishing.com www.watsoniapublishing.com **Product Information** 

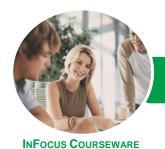

# Microsoft Project 2013

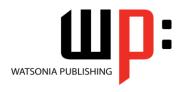

Level 1

Product Code: INF1364

ISBN: 978-1-925179-42-2

## **Contents**

## **Getting To Know Project 2013**

How Project 2013 Works Starting Project In Windows 8 **Understanding The Project Start** The Project 2013 Screen **Project Operations** Using The Ribbon Showing And Collapsing The Ribbon Understanding The Backstage The Project Work Area Working With Views Working With Split Screens **Understanding Sheet Views** Working With Tables **Gantt Chart View** Working With Gantt Charts **Understanding The QAT** Working With The QAT Working With Project Files

### **Project Management**

Exiting From Project 2013

Tasks And Resources
The Importance Of Planning
Understanding the Gantt Chart
Computers And Project Management

# **Creating A New Project**

Steps In Creating A Project
Understanding Your Project
Creating A New Project File
Calendar Options
Changing Calendar Options
Working With Calendars
Modifying The Standard Calendar
Entering Public Holidays
Creating a New Resource Calendar
Creating a New Task Calendar
Setting Up Project Information
Entering File Properties

# **Creating Tasks**

Understanding Tasks
Understanding Scheduling Icons
Our Case Study Tasks
Reviewing The Project
Entering Tasks
Creating Summary Tasks

Assignment – Creating Summary Tasks Working In A Sheet View Working With Summary Tasks Working With Task Views Examining Task Information Understanding Task Durations

Entering Task Durations Checking Progress Entering Milestones

Assigning a Calendar to a Task

**Understanding Task Dependencies** 

#### **Scheduling**

**Creating Dependencies** Automatically Creating Dependencies In Task Entry Creating Dependencies In Task Information Creating Dependencies In A Sheet Fine Tuning A Schedule Using **Dependencies Auto Scheduling Tasks** Critical Path And Project Slack Viewing The Critical Path **Examining Task Slack Understanding Lag Time Entering Lag Time Understanding Lead Time Entering Lead Time** 

# Inactivating a Task Resourcing A Project

Understanding Resources
Entering Work Resources
Entering Material Resources
Entering Cost Resources
Assigning Calendars To Resources
Understanding Resource Availability
Adjusting Resource Availability
Changing The Unit Display

# **Resourcing Concepts**

Resource Assignment Calculations
Task Types and Work Effort
Creating a Simple Assignment
Working With Fixed Unit Tasks
Working With Fixed Duration Tasks

Making Multiple Assignments
Adding Additional Resources
Adding More of the Same Resource
More Resources in Multiple
Assignments
Understanding Effort Driven
Scheduling
Working With Non Effort Driven
Tasks
Working With Effort Driven Tasks
Resource Assignment Summary

#### **Assigning Resources**

Simple Resource Assignments
Assigning Part Time Resources
Understanding Work Contouring
Specifying Resource Usage
Contouring Work Hours
Assigning Specific Work Times
Work Times For Multiple
Assignments
Problem Assignments
Assigning Resources In Task
Information
Assigning Resources In A Sheet
Assigning Resources You Do Not
Have
The Case Study Resources

# **Printing And Reporting**

Printing A Gantt Chart Printing Sheet Views Printing Tasks For Resources Printing Resources For Tasks

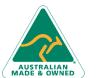

47 Greenaway Street Bulleen VIC 3105 Australia ABN 64 060 335 748 Phone: (+61) 3 9851 4000 Fax: (+61) 3 9851 4001 info@watsoniapublishing.com www.watsoniapublishing.com **Product Information**